## **Cardiology – Implantable Cardiac Device Observations**

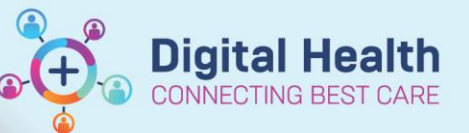

**Digital Health Quick Reference Guide** 

## **This Quick Reference Guide will explain how to:**

Document **Implantable Cardiac Device Observations** in the **Observation Chart** and document any relevant additional comments

- 1. Go to the Table of Contents, select Interactive View and Fluid Balance.
	- Select **Adult System Assessment** and then **Pacemaker** and **Pacecare.**
	- If Pacemaker and Pacecare are not visible, go to the **Customize View.**
- **3. Collapse All** and tick **Pacemaker** and **Pacecare**.

Ensure On View is selected

- **4.** Complete the following fields in Pacemaker**:**
	- a. Type
	- b. Rate Setting
	- c. Mode
	- d. Insertion Site
	- e. Insertion Site Condition
	- f. Dressing Condition

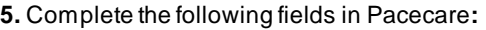

- a. Request Indication
- b. Device Type

Note: this only needs to be documented once.

## **6.** Document **Pain Assessment**:

- a. Go to the table of contents, select **Interactive View and Fluid Balance**.
- b. Select **Adult Systems Assessmen**t and then **Pain Assessment**.
- **7.** Enter the following fields in the **Pain Assessment**:
	- a. Conscious state
	- b. Sedation Score
	- c. Pain Present
	- d. If pain present, complete conditional logic and use the Numeric Pain Assessment.
	- e. Description of Pain Location, Type, Time
- **8.** Document medications administered for pain on the **MAR**.

**9.** If additional information is required for any of the above fields, enter comments into the **Nursing Shift Notes.**

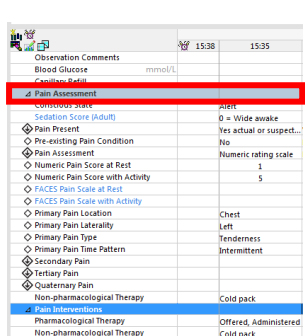

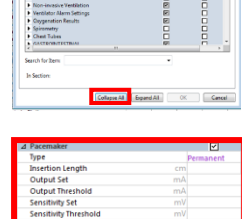

貿

Request Indication

**Underlying Rhythm Programmed Pacing Mode** 

Vendor **Device Type** 

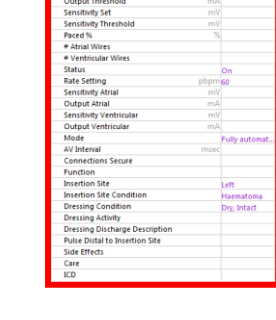

Bradycardia

Pacemaker - single chai